## Get all the support you need

ICT Trainings offers lots of support to help you prepare for your future.

Find a wide range of support, including official ICT preparation materials –

www.icttrainnings.com/

Find quizzes and learning tips on our Facebook page – www.facebook.com/ICTtrainingsLahore

## Register now

You can take the course in a class or online on computer.

Step 1: Visit ICT Trainings Centre

Choose from over 50 courses.

Step 2: Choose from over 50 Courses

Find out about registering, costs and preparation courses.

Step 3: Choose your starting date and time

We have dates every month – and you can register just one week before taking your course.

## Find out more at www.ict-trainings.com

# Show you are serious about your career

Join millions of people that have selected IT and using in official/daily chores.

ICT Certificates to show they have the work-focused

IT and Telecom skills for career success. These high-quality international courses are developed by Industry leading professionals

Boost your employability – get the IT skills you need to access the best jobs.

Excel in business-related studies with proven IT skills.

Recognized by top local & multinationals as a quality delivering educational institution.

## Contact us

**ICT Trainings Lahore** 

349 H/3, Johar Town Lahore Punjab Pakistan

Cell: +92 321 3499131

LandLine: +92 42 35951406-7

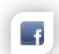

Find us:

website: ict-trainings.com http://facebook.com/ICTtrainingsLahore email: info@ict-trainings.com www.ict-trainings.com/curriculum/msoffice-

leaflet.pdf

ICT develop and produce the most valuable range of qualifications for learners of IT and Telecom.

Over 20000 students trained in Two Decades.

Universities, employers, government, ministries and other organizations recognize us as valuable partner.

ICT Trainings Institute - Engineering Your Career

## Microsoft Office

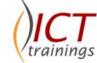

#### Course Guide

From home to business, from desktop to web and the devices in between, Office delivers the tools to get work done.

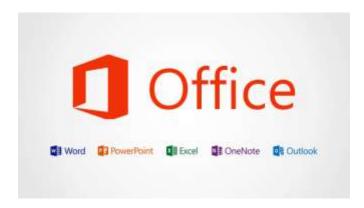

## Microsoft is globally accepted exam

The Microsoft exams are trusted and accepted by leading employers, educational institutions and governments worldwide.

For a full list of organizations using these market-leading exams, go to <a href="https://www.microsoft.com/learning">www.microsoft.com/learning</a>

#### Microsoft Office Course Contents

Microsoft Office curriculum follows the Microsoft standards and is designed to meet the requirements of every home & office user needs.

### Intro to IT & Computers

Basic Concept of IT What is a Computer? Components of a Computer Classification of Computers Computer Software System Software

- Operating System Ms Windows
- Application Software
- MS Office

## Operating System

- The Windows 7 Desktop
- Desktop Wallpaper
- The Taskbar
- Setting the Date and Time
- Toolbars
- The Windows 7 Start Button
- Share your computer with others
- Setting Parental Controls in Windows 7
- Copying Pictures to a New Folder
- How to take a Screenshot in Windows

#### Microsoft Word

## Getting Started With Microsoft Word

- Creating a basic document
- Enter text
- · Saving a new document
- Preview document
- Print document
- Online help

## Editing a Document

- Insert text
- Select text
- Create an auto text entry
- Move and copy text
- Delete text
- Undo changes
- Find and replace text

## Formatting Text

- Apply font styles and effects
- Change text color
- Highlight text
- Bulleting text

## Formatting Paragraphs

- · Set tabs to align text
- Control paragraph layout
- Add borders and shading
- Apply styles

## Adding Table

- Create a table
- Modify the table structure
- Format a table
- Table toolbar

#### Header and Footer

- · Understanding header and footer
- Creating / editing header and footer
- Insert page number / text on header & footnote and endnote option menu
- Creating / editing footnote and endnote

#### Drawing Toolbar – Word Art

- Use of Drawing toolbar
- Use of auto shape
- Adding shadows and text to a shape
- Working with textbox object
- · Create word art
- Advanced word art

#### Create Word Macros

- What is a macro
- Create a macro
- Assign a macro to the keyboard
- Delete your macro

## Proofing a Document

• Check spelling, grammar and word count

#### Customize autocorrect options

#### Microsoft Excel

## Getting Started With MS Excel

- Excel rows and columns
- Workbook & worksheet
- Enter text and numbers in a cell
- Edit text in a cell
- Cell formatting
- Font formatting

- Merge cells
- Save your work

#### Formulas and Functions

- Entering formulas
- Copying data and formulas
- Using AutoSum
- Understanding functions
- Using simple aggregate functions (Sum, Count, Average, Min, Max)
- Copying formulas

## Editing Features

- Using cut , copy, and paste operations
- Using paste special with values
- Selection techniques
- Navigation techniques

## Working with the Large Workbooks

- Freezing and unfreezing panes
- Splitting windows

## Inserting page breaks for printing-Working with Charts

- Creating charts using Chart Wizard
- Creating different types of charts
- Including titles and values in charts
- Formatting of charts

## Inserting Graphic Objects

- Insert and modify pictures and clipart
- Draw and modify shapes
- Illustrate workflow using smartart Graphics

## Previewing and Printing

- Previewing worksheets
- Page setup
- · Printing of worksheets in multiple pages
- Repeating rows and columns for multiple pages
- Printing multiple worksheets

## Simple Database Operation

- Sorting tables
- · Filtering data with auto filter
- · Referring data from other worksheets
- Create hyperlinks

## Analyzing Data Using Pivot Tables and Pivot Charts

- Create a pivot table report
- Analyze data using pivot charts

#### Microsoft PowerPoint

## Getting Started

- Microsoft Office Toolbar
- Quick Access Toolbar
- Mini Toolbar

## Creating a Presentation

- New Presentation
- Save a Presentation
- Add Slides
- Theme

## Working with Content

- Enter Text
- Select Text
- Copy and Paste
- Cut and Paste
- Undo/Redo
- Spell Check

## Formatting Text

- Change Font Typeface and Size
- Font Styles and Effects
- Change Text Color
- WordArt
- Change Paragraph Alignment
- Indent Paragraphs
- Text Direction

## Adding Content

- Resize a Textbox
- Bulleted and Numbered Lists
- Nested Lists
- Formatting Lists
- Adding Video
- Adding Audio

## **Graphics**

- Adding a Picture
- Adding ClipArt
- Editing Picture and ClipArt
- Adding Shapes
- Adding SmartArt

#### **Tables**

- Create a Table
- Enter Data in a Table
- Format a Table
- Insert a Table from Word or Excel

#### Charts

Create a Chart

- Edit Chart Data
- Modify a Chart
- Chart Tools
- Paste a Chart from Excel

#### Slide Effects

- Slide Transitions
- Slide Animation
- Animation Preview

#### **Printing**

Print a Presentation

## Package a Presentation

## Internet & Microsoft Outlook

#### Introduction to Internet

## Getting and Using an Email Account

- Getting an Email account
- Using an Email account: sending greeting cards and email to one another
- Online Shopping, Chat and other services

#### MS Outlook

- How to Set up an new Email account
- How to Add Email Attachments
- Set up a Second Outlook Express Account
- · Add a Signature to all outgoing emails

## Practical Approach

• The real-life examples will be given throughout the lectures.

www.ict-trainings.com/curriculum/msoffice-leaflet.pdf